## PERSONAL DASHBOARD, MODULES & GUIDES

Once a job has been submitted to MetaNets, user is taken to a personal dashboard. Each dashboard is tagged to a trackable Dashboard ID, which is displayed on the top.

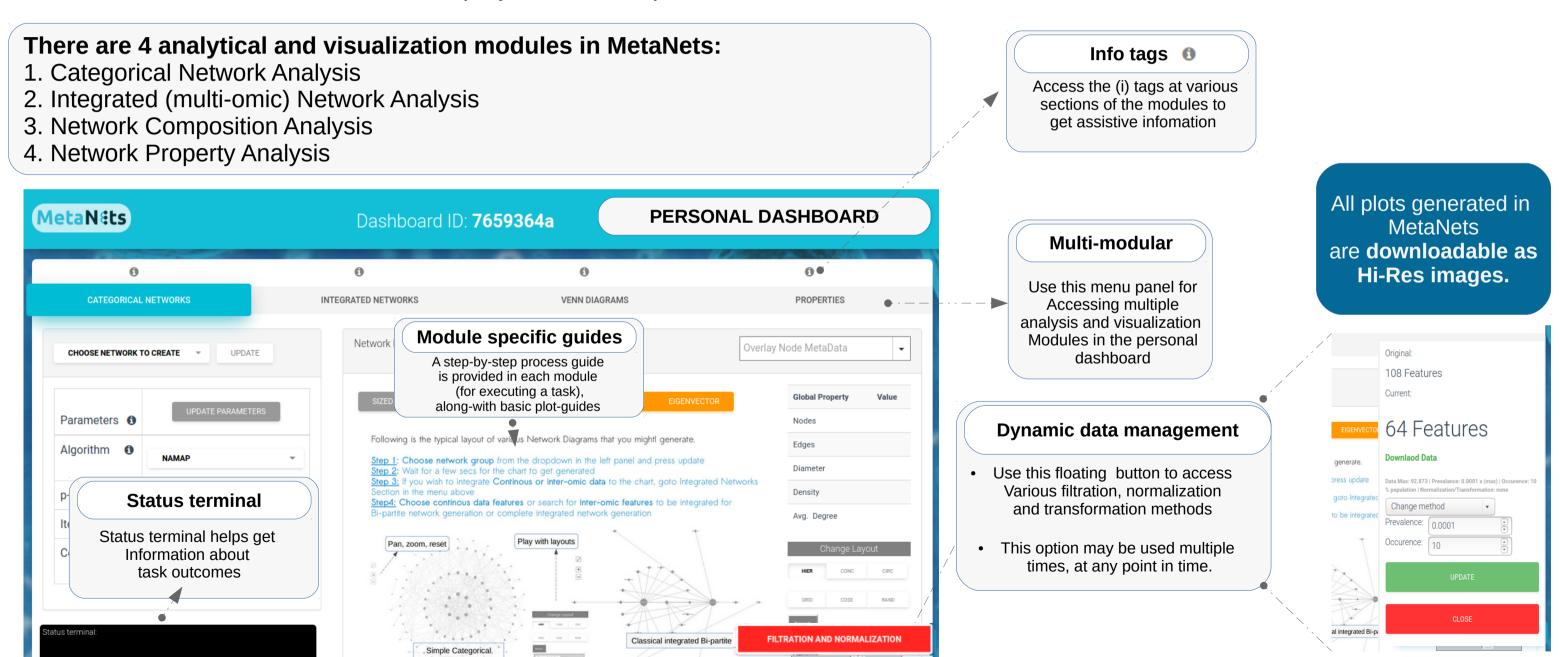

### **MODULE1: CATEGORICAL NETWORKS**

**MetaNets creates group level** networks for each category (also called Environment) in the supplied meta-data. For example, for Geography environment, categorical groups can be India, US, Japan, Europe etc. MetaNets automatically infers all possible categorical groups in the meta-data and provides options to perform network analysis on each of such groups.

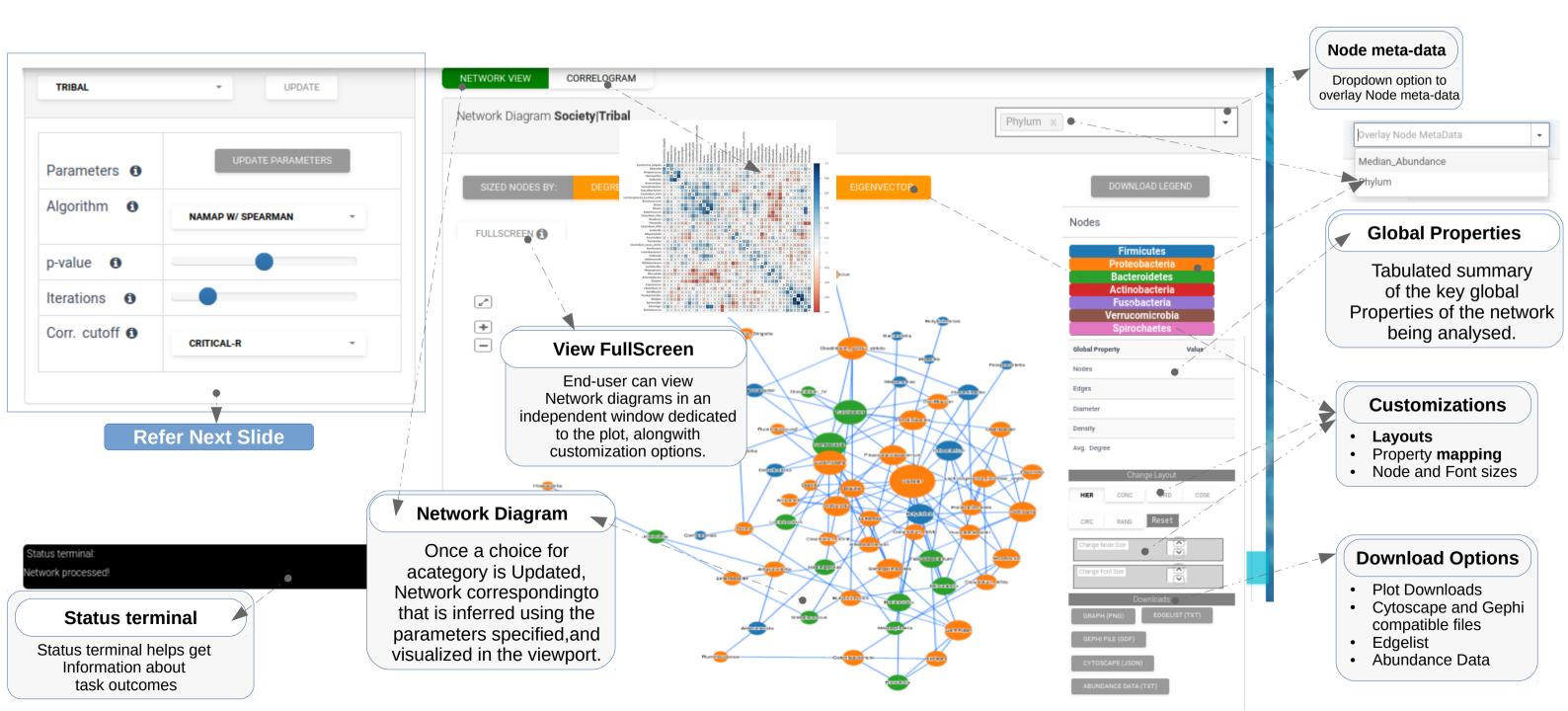

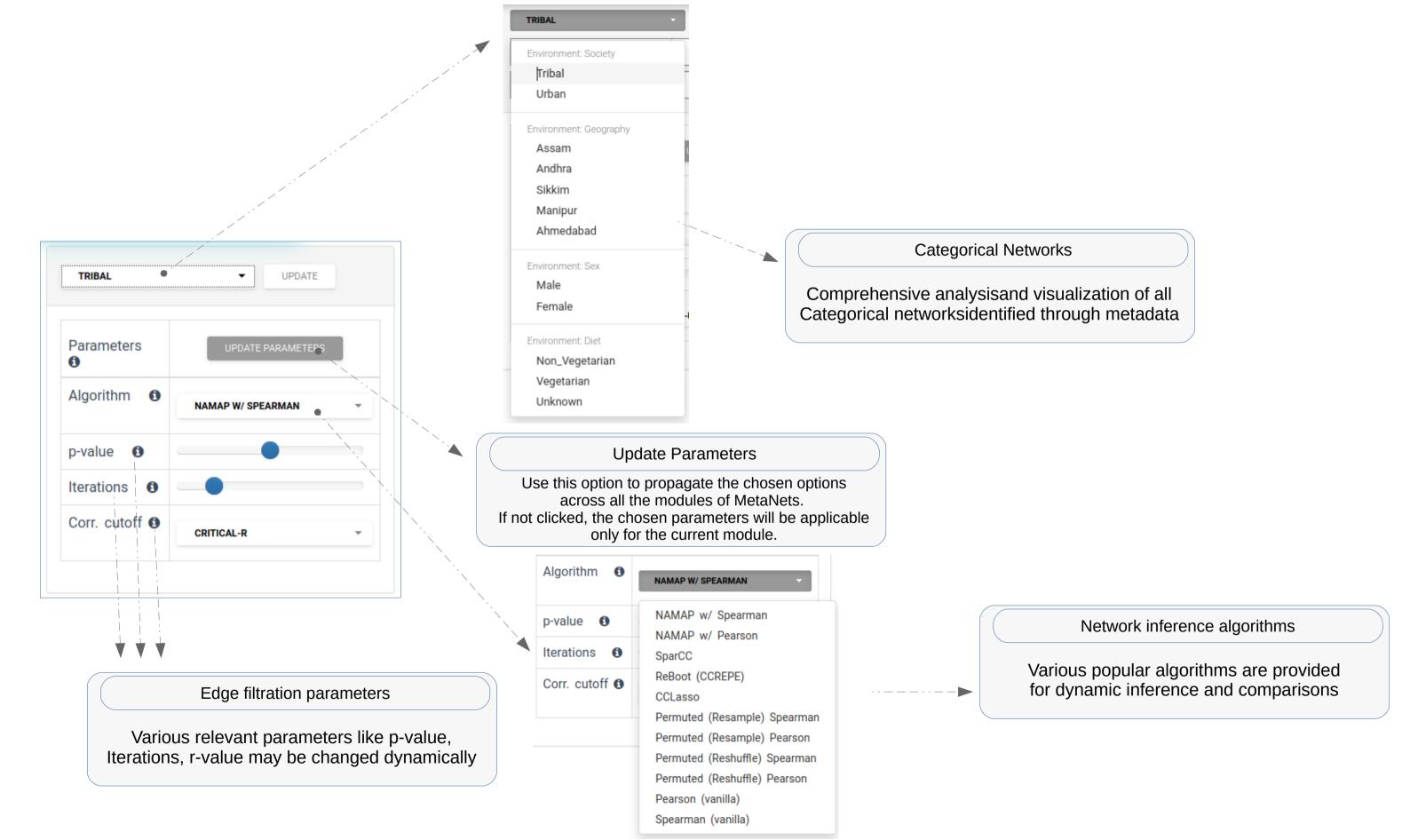

### **MODULE2: INTEGRATED NETWORKS**

**Integrated Networks** are created for a categorical group by combining continuous groups/ features having continuous values from Primary Metadata and/ or Secondary Input data to create a complex or inter-omic view of the microbiome associations. User can also change the layouts and reset the node sizes as required.

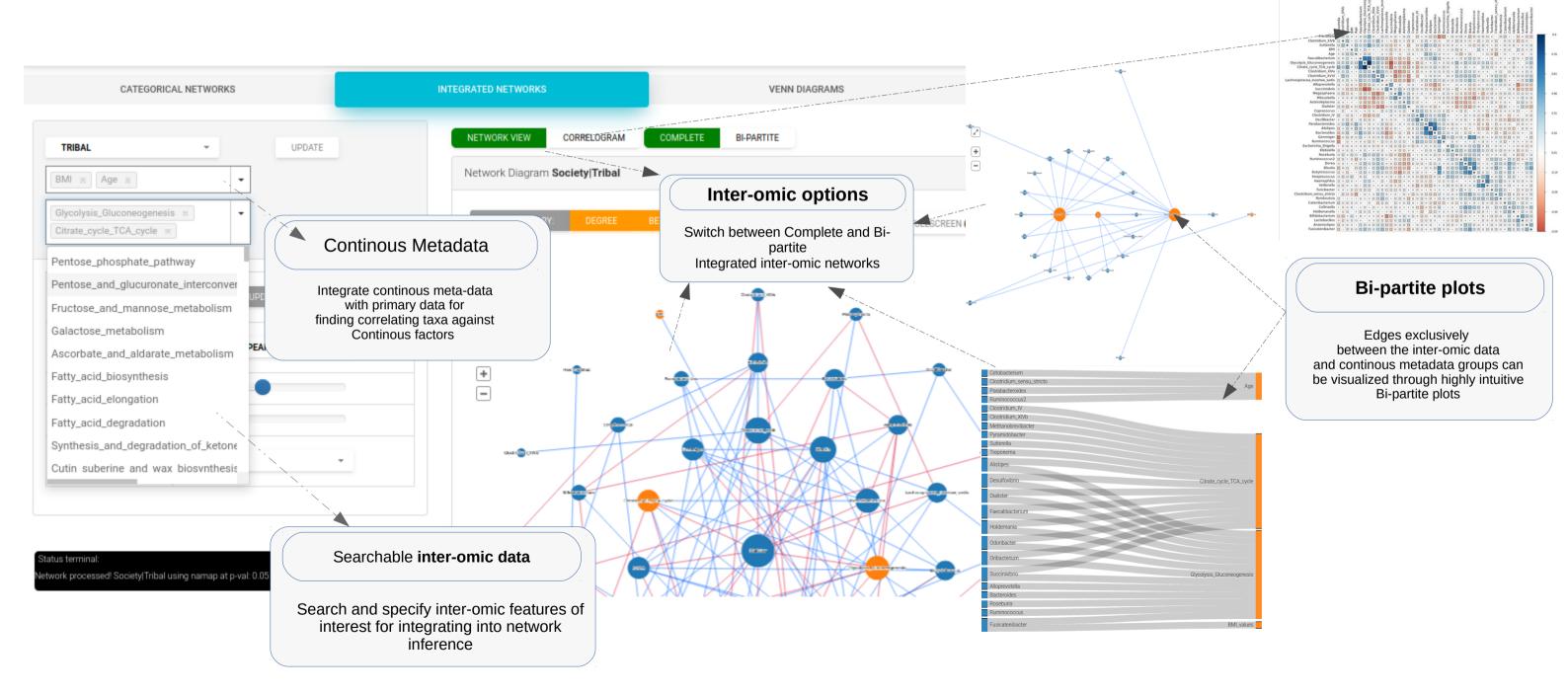

# MODULE3: NETWORK COMPOSITIONS (VENN DIAGRAMS)

This module allows group level comparisons for each environment in the MetaData, in terms of **Node and Edge compositions** of various networks in the environmental category. This is enabled through interactive Venn diagrams for node and edge composition of all networks in a chosen Environment. This visualisation may take some time to load. Please be patient.

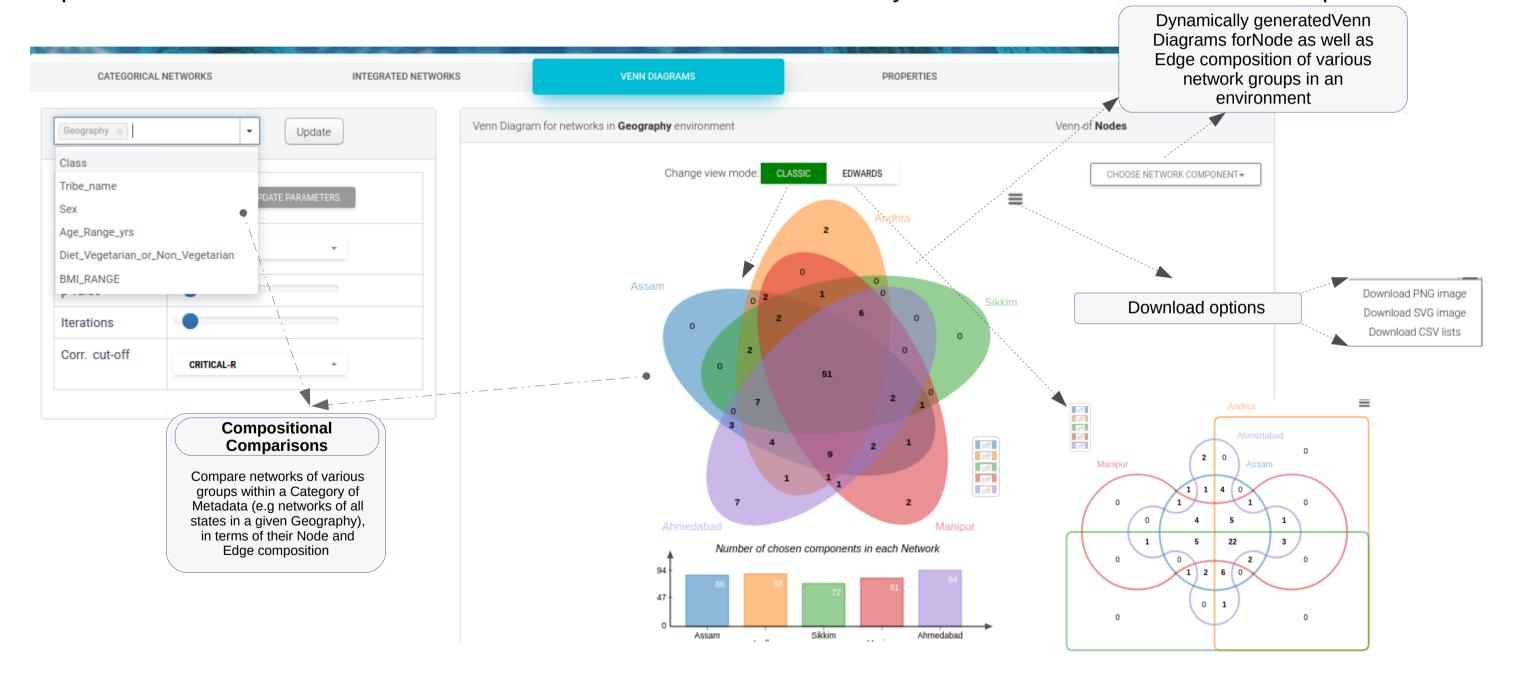

### **MODULE4: NETWORK PROPERTIES**

This module of MetaNets allows computation and analysis of network properties (centrality measures) for each of the network in an environment using selected algorithm and associated parameters. There are two methods of analysis and visualization available:

- 1). Tabulated view (sortable, searchable and exportable tables)
- 2). Grouped Boxplots of properties for all networks in an environment, thereby enabling comparison.

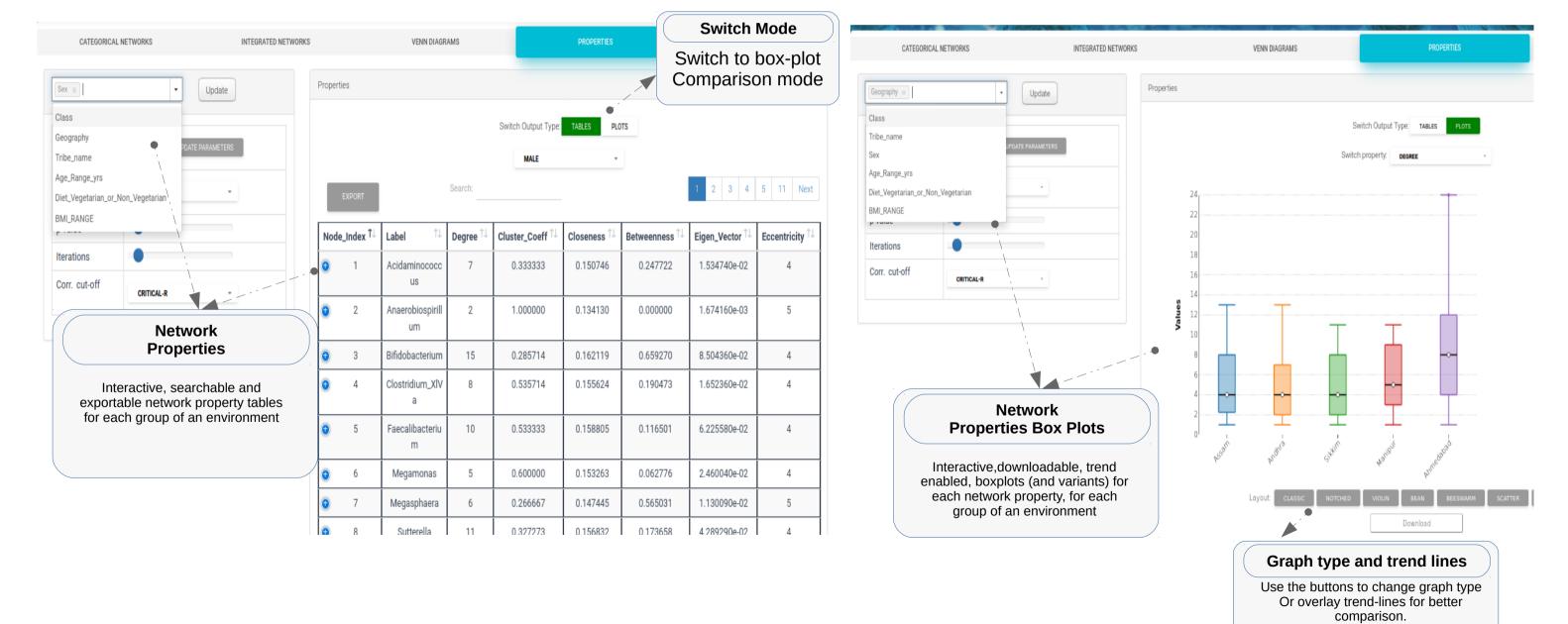

Download option available as well.